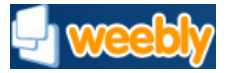

**[Home](http://www.weebly.com/) [Features](http://www.weebly.com/features.html) [Themes](http://www.weebly.com/themes/) [Blog](http://blog.weebly.com/) [Support](http://support.weebly.com/) [About Us](http://www.weebly.com/aboutus.html) [Log In](http://www.weebly.com/)**

## **Support Center [Support Center](javascript:returnToSupport();)**

## [Return to article list](javascript:returnToSupport();)

## Setup a Domain You Purchased Elsewhere

Do you want to use a domain you purchased somewhere else? No problem! You're more than welcome to do so. You just need to alter a few records with your domain host.

Connecting an outside domain to your site requires that you change its DNS records to point them to one of our IP Addresses. That looks something like this:

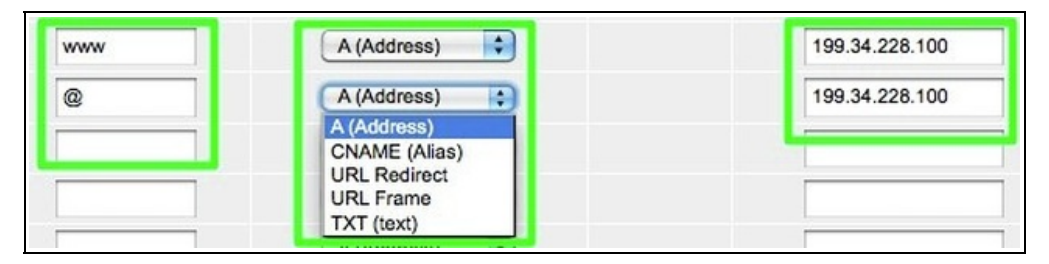

Does this look confusing? If so, the easiest way to point your domain here is to ask your registrar to do it for you. Email them this message:

*I created a website with Weebly and need to point my domain to their servers. Can you set this up for me or walk me through the process of making these changes? I need to create A-Records for "www" and for my root domain. That's one record for "www" pointing to 199.34.228.100. And one record for the root domain pointing to 199.34.228.100.* 

*If you need more info on these changes, please see:*

*http://kb.weebly.com/domain-registrar.html*

*Note that I want to keep using you as my domain registrar. I am not requesting a transfer and do not have new name servers to provide you.* 

## *Thanks!*

If you'd rather give it a go yourself, though, you're more than welcome to do so.

Our IP Addresses are 199.34.228.100, 199.34.228.55, 199.34.228.56, 199.34.228.57, 199.34.228.58 and 199.34.228.59. You can use whichever of these you feel like using. They all function the same way and they all work properly. If you find this confusing at all, just use the 199.34.228.100 IP. It ultimately doesn't matter.

The first step is to log in to your account with your domain registrar. We have specific instructions for several of the most popular hosts. Follow the links below if you use one of them:

- **[GoDaddy](http://kb.weebly.com/godaddy-domain.html)**
- **[Yahoo / AT&T Small Business](http://kb.weebly.com/yahoo-domains.html)**
- **[Namesilo](http://kb.weebly.com/namesilo-domain.html)**

For all other providers, continue reading. Let's look at the image from yesterday again:

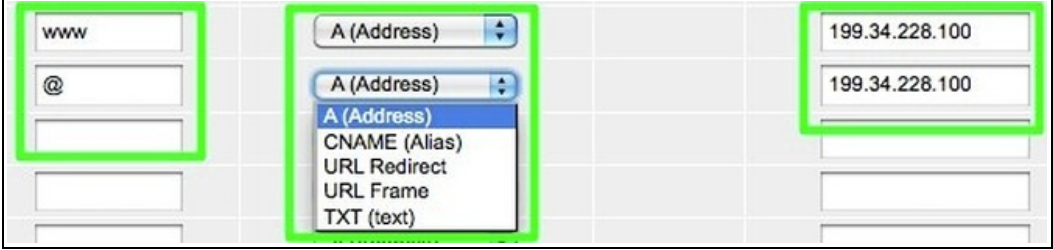

When you point a domain here to use with your site, you're working with three pieces of information:

- The Hostname (i.e. the "www" and "@" records)
- The Record Type (i.e. the type of record is an A-Record. There are other types you can often select as we can see above, but you always want to use A-Record.)
- The Address (i.e. our 199.34.228.100 IP Address, which is one of several you're welcome to use)

That's all fairly straight forward. Where it becomes complicated is that each of the dozens and dozens of registrars have their own interface - an interface which has often been set up in the most user unfriendly way that you can imagine.

But most of them have placed the records you need to change under a section called Edit DNS Records (or some variation of that). Start by trying to find this section of your account.

Can't find it? Please email your registrar the example email noted above. We won't be able to help you find it as we have no way to see your domain account.

Found it? Great, continue on!

You should see something like this (except there's a good chance it'll be even more jumbled):

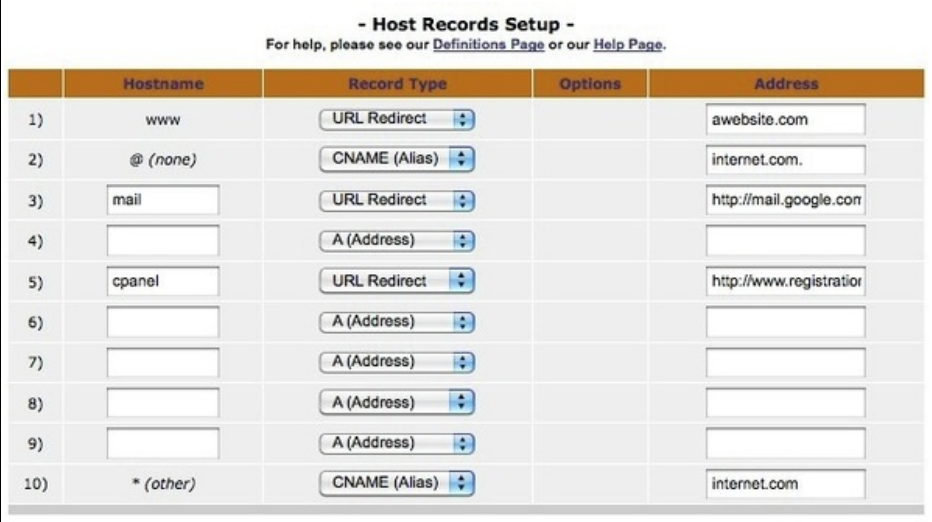

There are a five records in use on this page and a bunch of blank records. All you care about - and all you need to change - are the records relating to www, @ and \*.

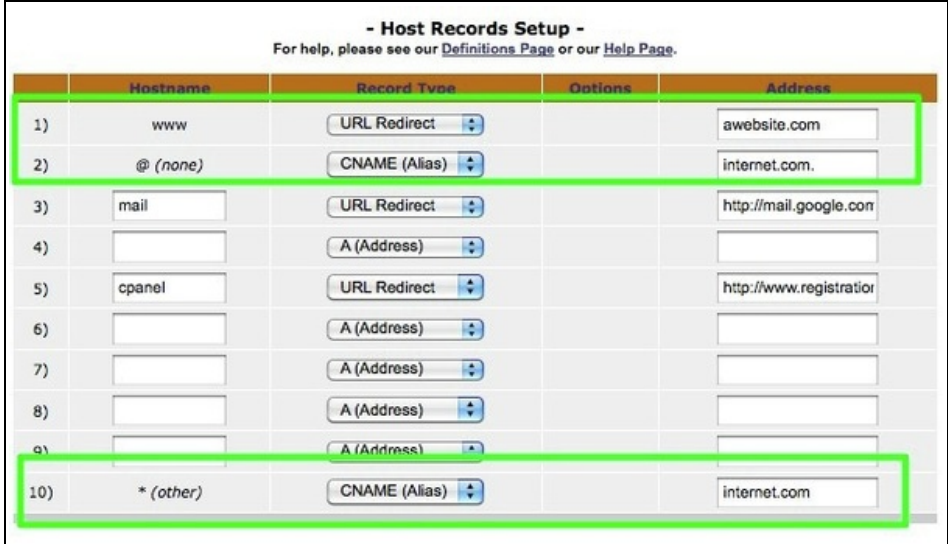

Just make sure each of those records is an A-Record and pointed to the 199.34.228.100 IP.

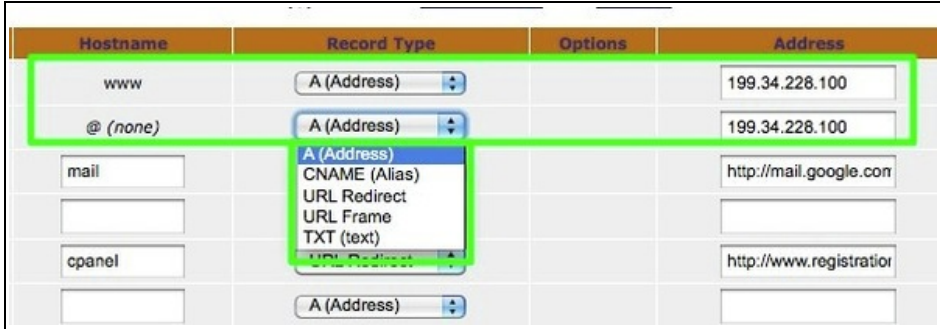

Keep in mind that that your registrar may may not have three settings for www, @ and \*. They may only have two: one for www and then one of the others. This works just as well.

[Once you've made the changes, make sure to assign the domain to your site in our editor. Click here to see a](http://kb.weebly.com/faq-site-address.html) help article that shows how to do that.

Note that it can take your registrar up to 48 hours to update their servers with a change like this one. It usually doesn't take more than a few hours, but this is something to keep in mind. Nothing is happening on our end when you point a domain here (it's either pointed here correctly and it works, or it is pointed here incorrectly and it doesn't), so we can't speed the process up.

If you've pointed the domain here and things don't seem to be working right, take a look at [this help article.](http://kb.weebly.com/faq-where.html#other)

Also, it never hurts to ask for your registrar's help. The change we're asking for is the kind of request they get from other web hosts all day long. So they should be able to make these changes for you with their eyes closed.

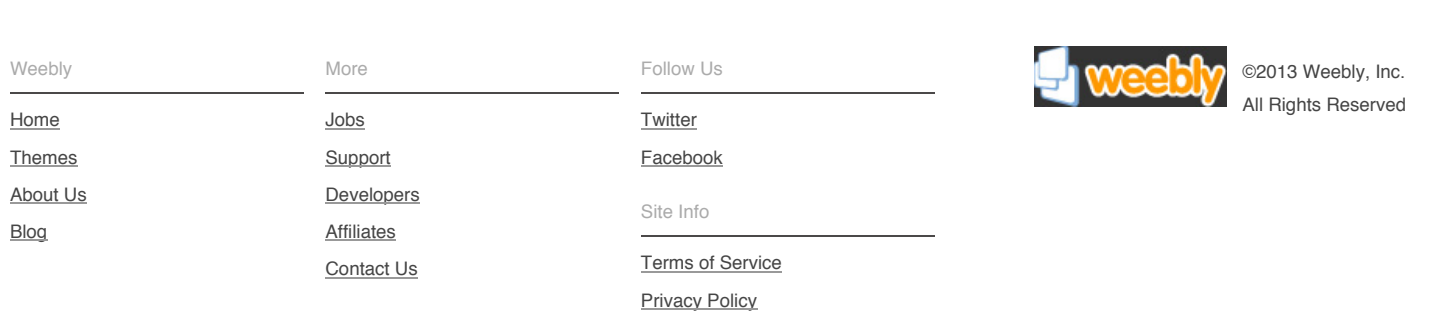